# New Concur Home Page

# *travelND*

### 1. Concur Home Page Changes 2. Icon Changes:

- The new **Home** page view includes changes to visual elements such as **fonts**, **colors**, and **icons**.
- The product tabs across the top of the page have moved to the SAP **Concur Home menu**. You will now see a drop-down list in the **upper left of the page** with Travel, Expense and Approval access.

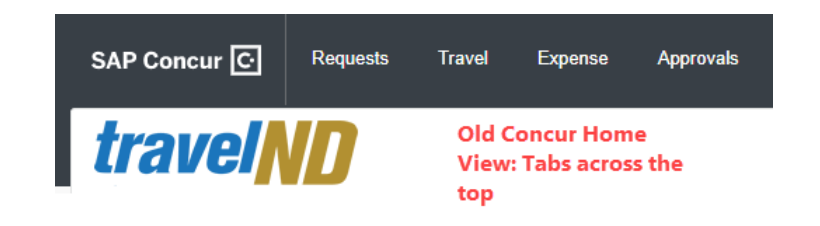

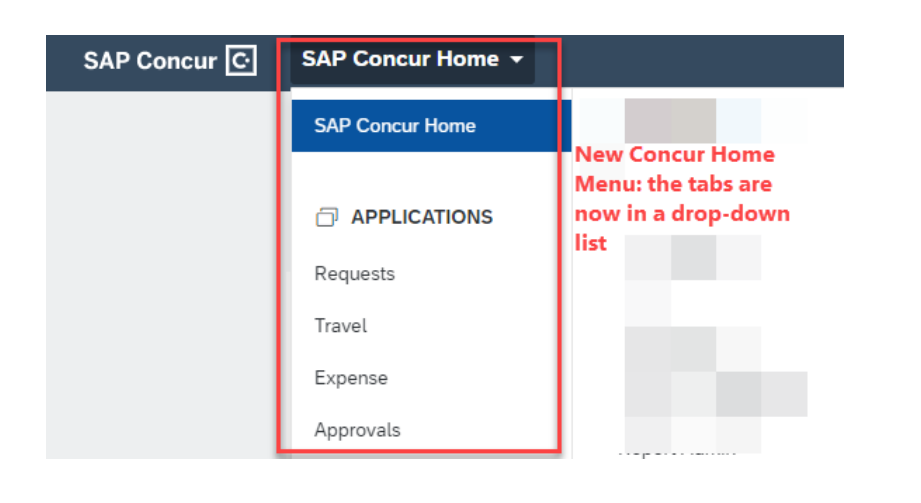

• Concur users will also see icon changes. For example, the **Help menu**  heading and the **Profile dialog button** are changed to **icons**

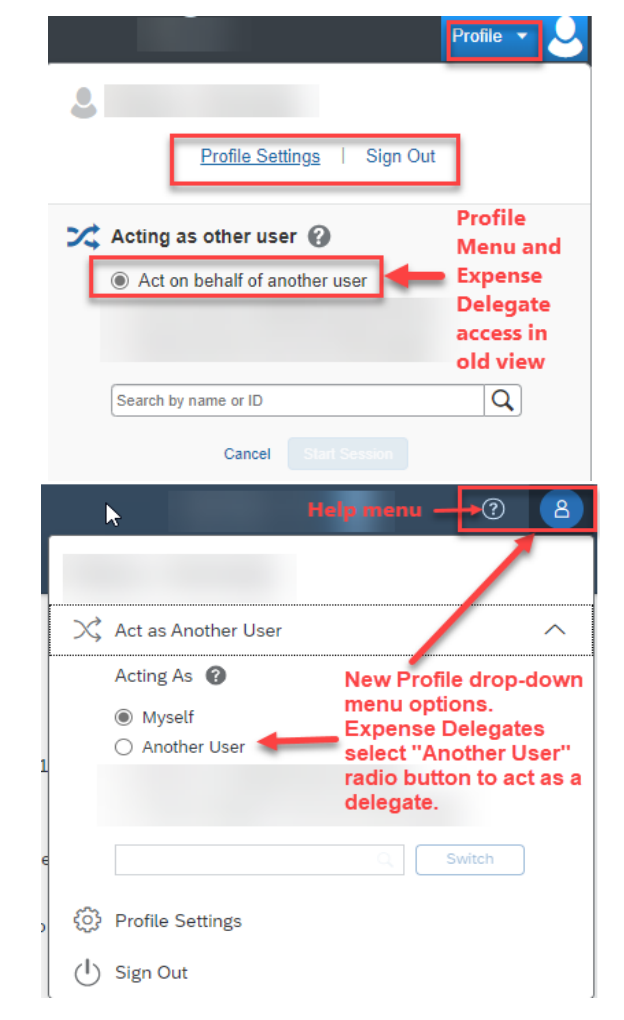

## New Concur Home Page

### 3. Manage Expense Page

• The new view on the **Manage Expenses** page has a more contemporary layout view with a slight change in the font.

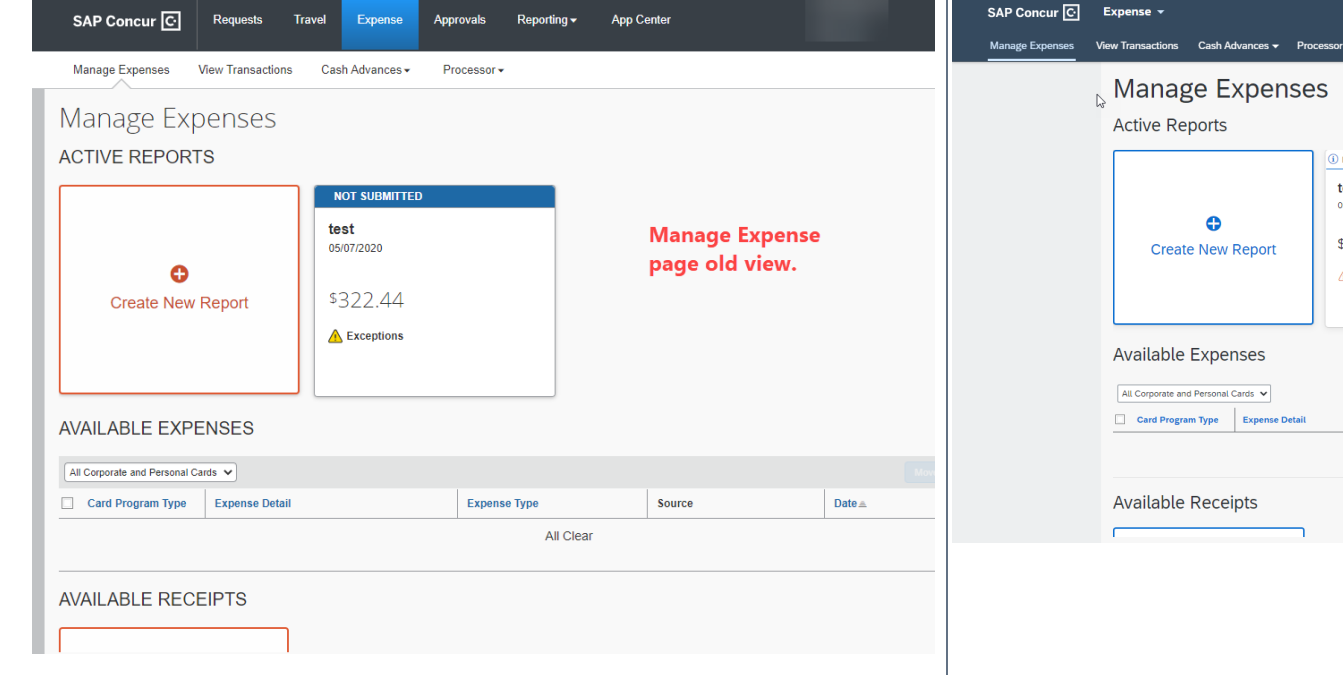

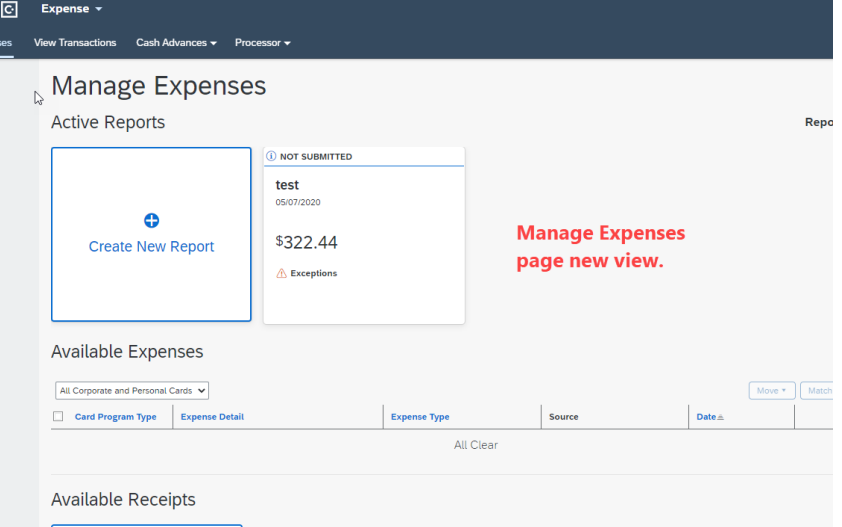

...........

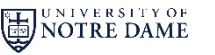

*travelND*